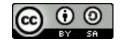

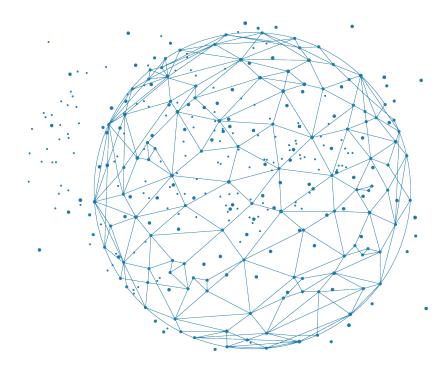

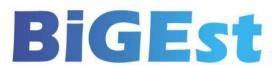

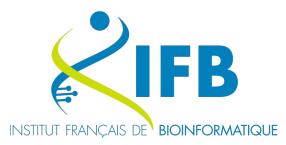

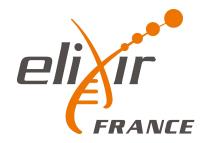

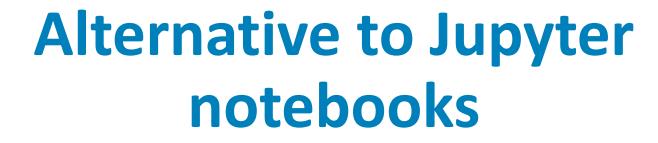

**Thomas Denecker** 

IFB, <a href="https://orcid.org/0000-0003-1421-7641">https://orcid.org/0000-0003-1421-7641</a>

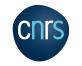

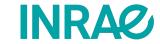

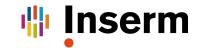

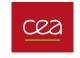

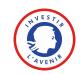

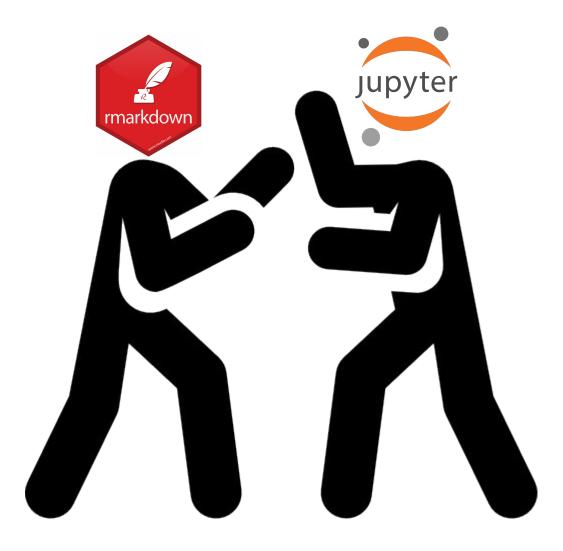

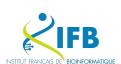

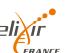

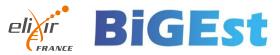

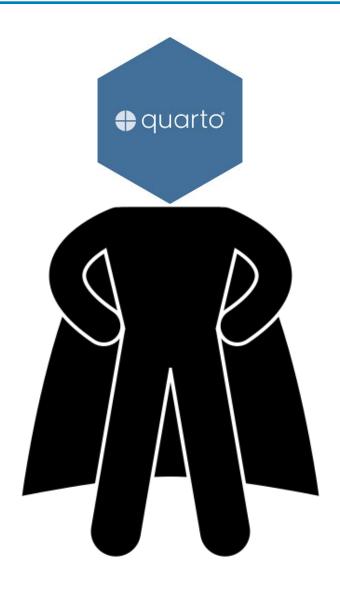

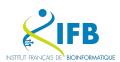

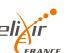

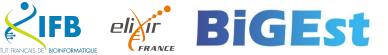

## At the beginning, there was nothing. Then came Sweave.

#### Sweave, Part I: Mixing R and LATEX

A short introduction to the Sweave file format and corresponding R functions

This is the first article in a two part mini series on Sweave (Leisch, 2002), a tool that allows to embed the R code for complete data analyses in LaTeX documents. In this issue we will introduce the Sweave file format and R functions to process it, and demonstrate how to use Sweave as a reporting tool for literate statistical practice (Rossini, 2001). The compan ion article scheduled for the next issue of R News will concentrate on how to use files in Sweave format to write primers or manuals for R packages that can be automatically checked for syntax errors in the code or inconsistencies between examples and implemen-

The traditional way of writing a report as part of a statistical data analysis project uses two separate steps: First the data are analyzed and afterwards the results of the analysis (numbers, graphs, ..) are used as the basis for a written report. In

larger projects the two steps may be repeated alternately, but the basic procedure remains the same. R supports this in a number of ways: graphs can be saved as PDF, EPS, or WMF which in turn can be included in LATEX or Word documents. LATEX tables can be created by specifying the columns and row separators in write.table() or using the package xtable. The basic paradigm is to write the report around the results of the analysis.

The purpose of Sweave is to create dynamic reports, which can be updated automatically if data or analysis change. Instead of inserting a prefabricated graph or table into the report, the master document contains the R code necessary to obtain it. When run through R, all data analysis output (tables, graphs ..) is created on the fly and inserted into a final LaTeX document. The report can be automatically updated if data or analysis change, which allows for truly re-

#### A small example

Sweave source files are regular noweb files (Ramsey 1998) with some additional syntax that allows control over the final output. Noweb is a simple literate programming tool which allows to combine program source code and the corresponding documenation into a single file. These consist of a sequence of code and documentation segments, called chunks. Different command line programs are used to extract the code ("tangle") or typeset documentation to-

A small Sweave file is shown in Figure 1, which contains four code chunks embedded in a simple LaTeX document. '<<...>>=' at the beginning of a line marks the start of a code chunk, while a '@' at the beginning of a line marks the start of a documentation chunk. Sweave translates this into a regular LTEX document, which in turn can be compiled by

chunks. All code chunks are evaluated by R in the order they appear in the document<sup>1</sup>. Within the double angle brackets we can specify options that control how the code and the corresponding output are rendered in the final document. The first code chunk (lines 5-8 in Figure 1) declares that neither the R code (echo=false) nor output (results=hide) shall be included. The purpose of this chunk is to initialize R by loading packages and data, we want to hide these technical details from the reader.

Let us skip the text in lines 10-19 for the moment and go directly to the next code chunk in lines 20-22. specified within the double angle brackets): both input and output are shown to the user (see Figure 2), the chunk is rendered such that it emulates the R console when the code is typed at the prompt. All input and output are automatically encapsulated in

The next code chunk can be found at lines 30-31. It uses the package xtable to pretty-print the coefficient matrix of the linear regression model. By specifying results=tex we tell Sweave that the output of this code chunk is regular TeX code and hence needs no protection by a verbatim environment.

The last code chunk in lines 36-38 is marked as a figure chunk (fig=true) such that Sweave creates EPS and PDF files corresponding to the plot created by the commands in the chunk. Furthermore, an LATEX file. Options width and height are passed to R's graphics devices and determine the size of the figure in the EPS and PDF files.

In line 28 we use \SweaveOpts{echo=false} to modify the default for option echo to the value of false for all code chunks following, hence the code for the last two chunks is not shown in Figure 2 It has exactly the same effect as if we had included echo=false within the double angle brackets of the

ISSN 1609-3631

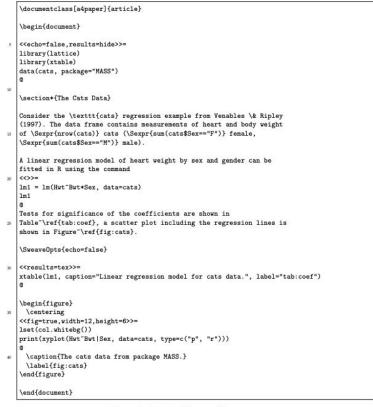

Figure 1: A minimal Sweave file: example. Snw.

#### Estimate Std. Error t value Pr(>|t| (Intercept) 1.8428 Bwt 2.6364 0.7759 3.40 0.0009 SexM -4.16542.0618 -2.020.0453 Bwt:SexM 1.6763 0.8373 2.00 Table 1: Linear regression model for cats data. Figure 1: The cats data from package MASS The Cats Data Consider the cats regression example from Venables & Ripley (1997). The data frame contains measurements of heart and body weight of 144 cats (47 female, 97 A linear regression model of heart weight by sex and gender can be fitted in R using > lm1 = lm(Hwt ~ Bwt \* Sex, data = cats) > 1m1 lm(formula = Hwt ~ Bwt \* Sex, data = cats) Coefficients: (Intercept) SexM Bwt:SexM 1.676

Figure 2: The final document is created by running latex on the intermediate file 'example.tex' created by Sweave("example.Snw").

the regression lines is shown in Figure 1.

Tests for significance of the coefficients are shown in Table 1, a scatter plot including

## And people saw that the path would be long...

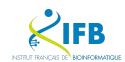

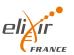

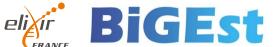

## Appearance of packages allowing the creation of notebooks

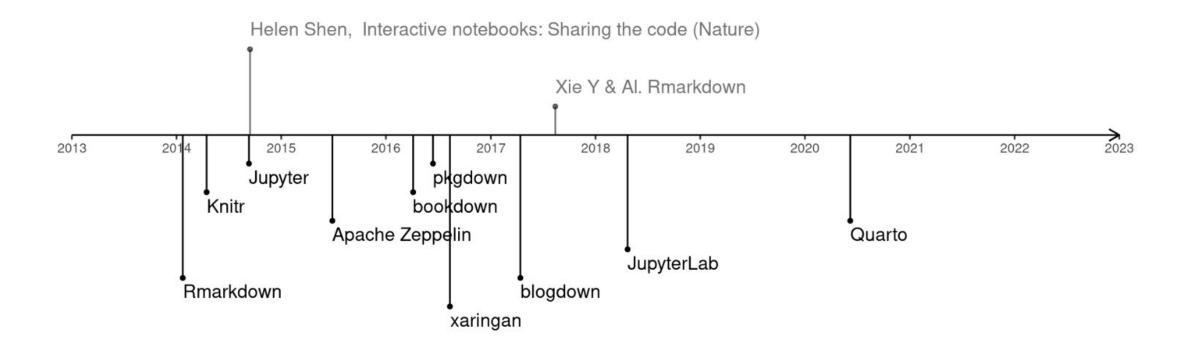

https://camembr.quarto.pub/hello-quarto/#/les-packages

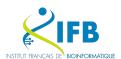

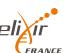

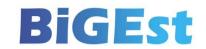

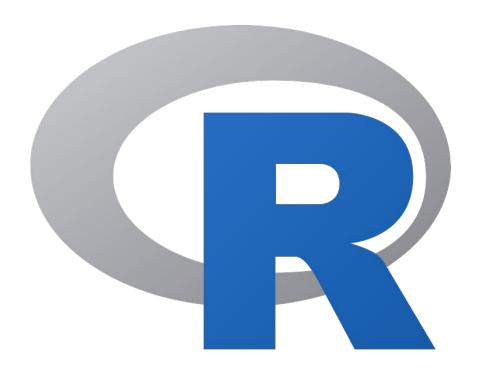

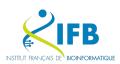

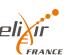

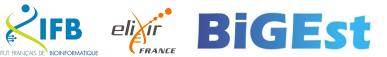

"The knitr package was designed to be a transparent engine for dynamic report generation with R, solve some long-standing problems in Sweave, and combine features in other add-on packages into one package"

https://yihui.org/knitr/

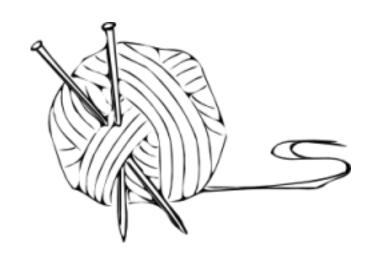

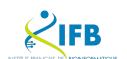

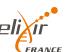

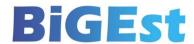

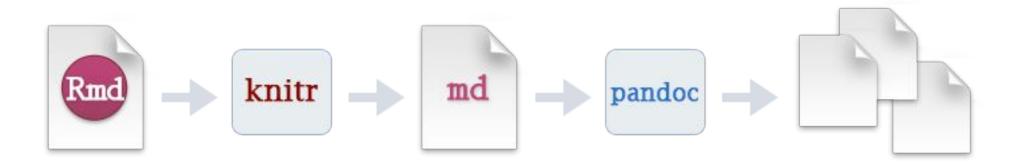

"When you run render, R Markdown feeds the .Rmd file to knitr, which executes all of the code chunks and creates a new markdown (.md) document which includes the code and its output.

The markdown file generated by knitR is then processed by pandoc which is responsible for creating the finished format."

## https://rmarkdown.rstudio.com

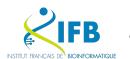

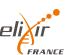

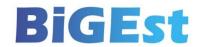

## R Notebooks: RMarkdown (2012)

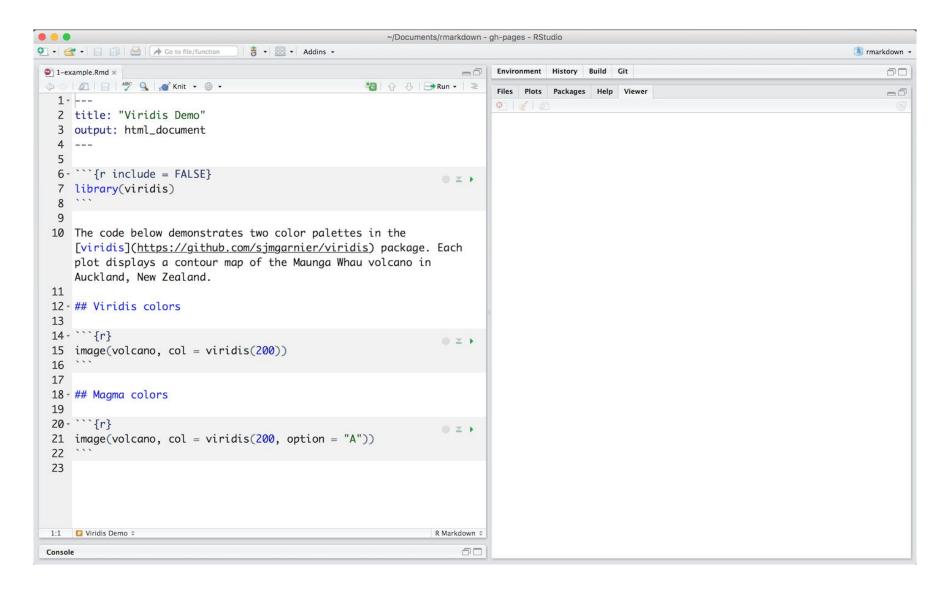

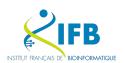

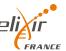

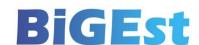

## R Notebooks: RMarkdown (2012)

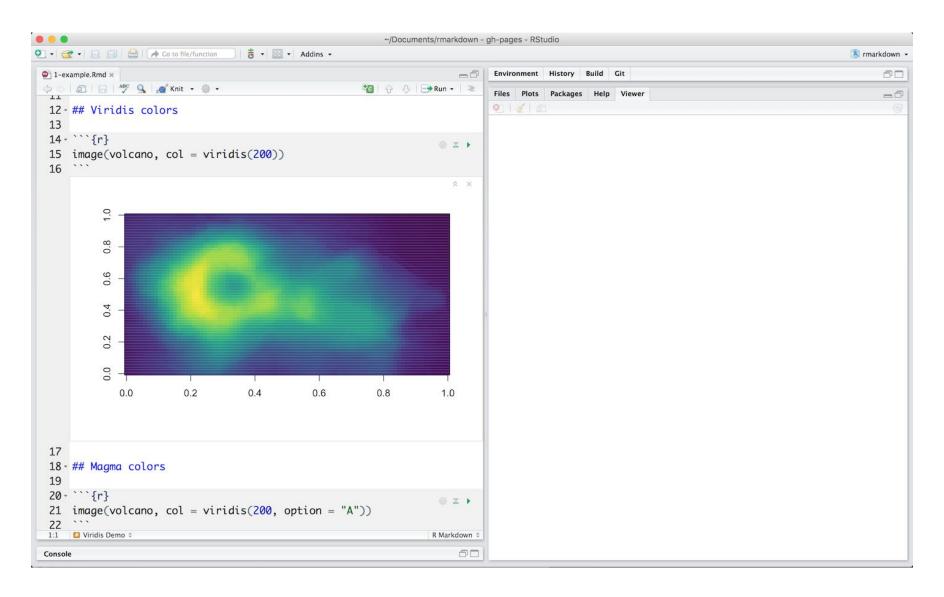

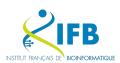

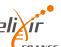

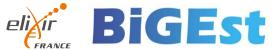

Markdown Basics

**Output Formats** 

Notebooks

**Slide Presentations** 

Dashboards

Websites

**Interactive Documents** 

Cheatsheets

file below, which is available here 🖽 on RStudio Cloud.

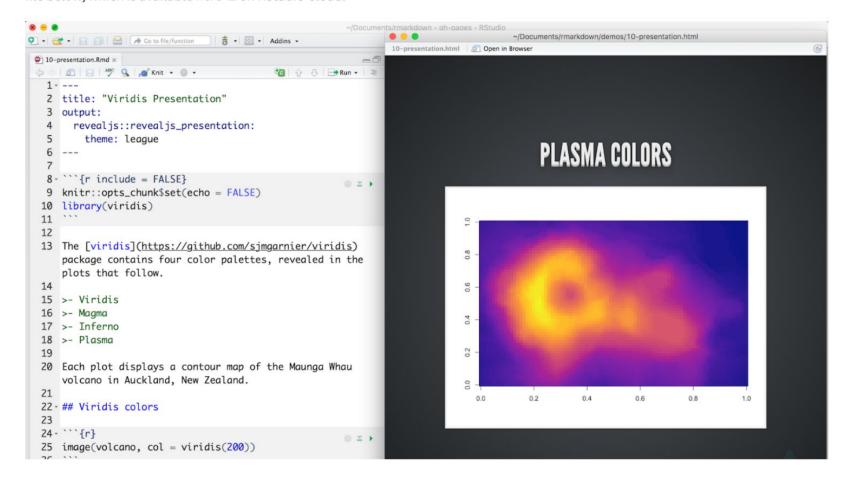

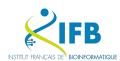

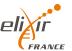

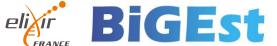

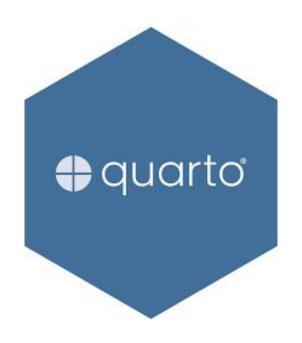

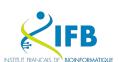

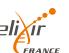

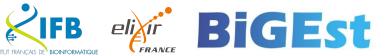

Quarto is an open-source scientific and technical publishing system where authors :

- Can use Jupyter notebooks or with plain text markdown in your favorite editor.
- Create dynamic content with Python, R, Julia, and Observable.
- Publish reproducible, production quality articles, presentations, websites, blogs, and books in HTML, PDF, MS Word, ePub, and more.
- Share results in a lot of publishing systems like GitHub.

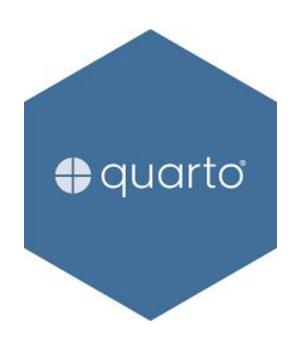

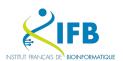

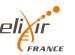

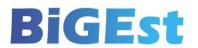

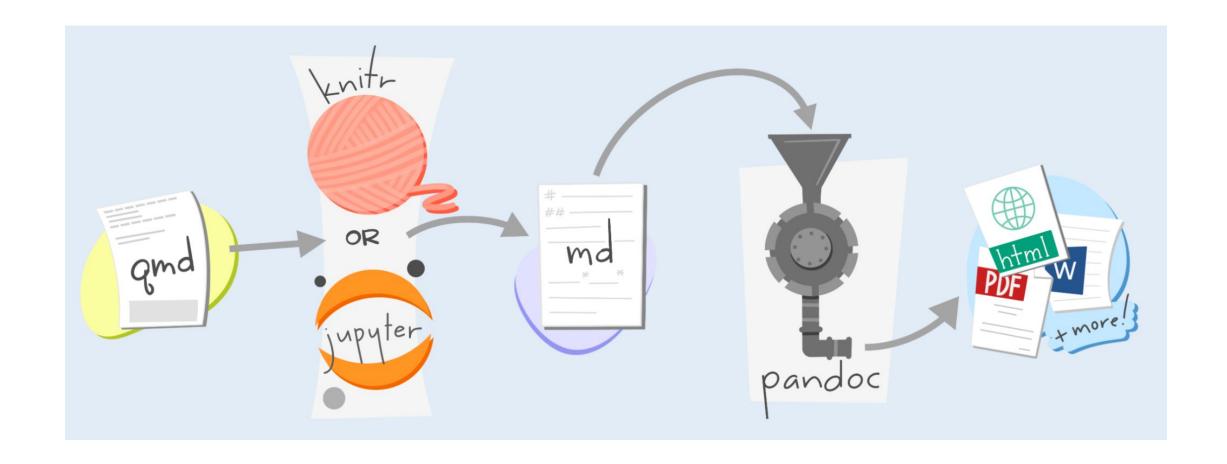

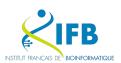

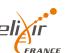

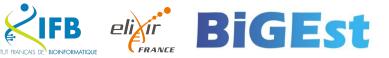

## With R

#### ggplot2 demo title: "ggplot2 demo" author: "Norah Jones" Norah Jones date: "5/22/2021" May 22nd, 2021 format: html: fig-width: 8 Air Quality fig-height: 4 code-fold: true Figure 1 further explores the impact of temperature on ozone level. ▶ Code ## Air Quality Ofig-airquality further explores the impact of temperature on ozone level. ```{r} #| label: fig-airquality #| fig-cap: "Temperature and ozone level." #| warning: false library(ggplot2) ggplot(airquality, aes(Temp, Ozone)) + geom point() + geom smooth(method = "loess" Figure 1: Temperature and ozone level.

# With Jupyter

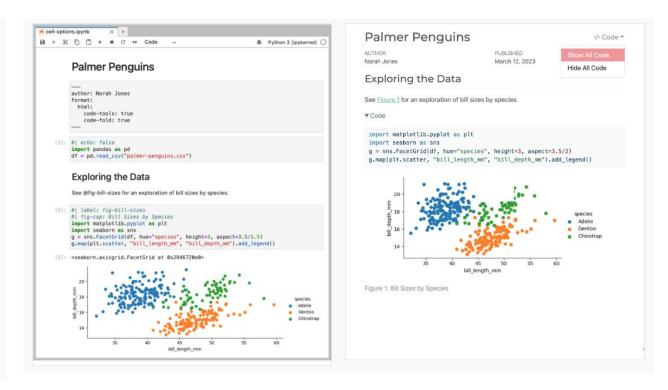

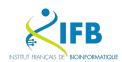

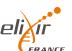

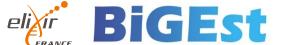

## Really simple?

## Rmarkdown

quarto render code/supplementary\_material.Rmd --to html quarto render code/supplementary\_material.Rmd --to docx

## Jupyter

quarto render code/supplementary\_material.ipynb --to html quarto render code/supplementary\_material.ipynb --to docx

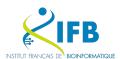

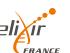

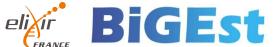

## Quarto and more...

Documents HTML PDF MS Word Typst Markdown All Formats Presentations Dashboards Websites Books Manuscripts Interactivity Publishing Projects Advanced

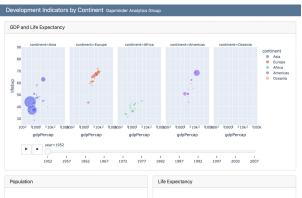

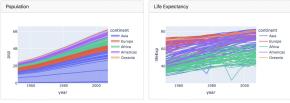

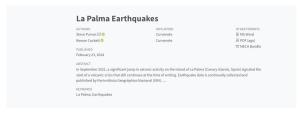

Notebooks

Article Notebook

Data Screening

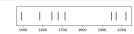

1 Introduction

Based on data up to and including 1971, eruptions on La Palma happen every 79.8 years on average

Studies of the magma systems feeding the volcano, such as Marrero et al. (2019), have proposed that there are two main magma reservoirs feeding the Cumbre Vieia volcano; one in the mantle (30-40km depth) which charges and in turn feeds a shallower crustal reservoir (10-20km depth).

Eight eruptions have been recorded since the late 1400s (Figure 1)

Data and methods are discussed in Section 2.

Let x denote the number of eruptions in a year. Then, x can be modeled by a Poisson distribution

 $p(x) = \frac{e^{-\lambda}\lambda^x}{r!}$ 

where  $\lambda$  is the rate of eruptions per year. Using Equation 1, the probability of an eruption in the next t

#### R for Data Science (2e) O 🚝

## Q

#### Welcome

Preface to the second edition Introduction

#### Whole game

- 1 Data visualization 2 Workflow: basics
- 3 Data transformation 4 Workflow: code style
- 5 Data tidying
- 6 Workflow: scripts and projects
- 7 Data import
- 8 Workflow: getting help

#### Visualize

- 9 Layers
- 10 Exploratory data analysis
- 11 Communication

#### Transform

- 12 Logical vectors
- 13 Numbers
- 14 Strings
- 15 Regular expressions
- 16 Factors
- 17 Dates and times
- 18 Missing values

#### 19 Joins

#### Import

- 20 Spreadsheets
- 21 Databases
- 22 Arrow
- 23 Hierarchical data
- 24 Web scraping

#### Program

- 25 Functions
- 26 Iteration
- 27 A field guide to base R

#### Communicate

- 28 Quarto
- 29 Quarto formats

### R for Data Science (2e)

#### Welcome

This is the website for the 2nd edition of "R for Data Science". This book will teach you how to do data science with R: You'll learn how to get your data into R, get it into the most useful structure, transform it and visualize.

In this book, you will find a practicum of skills for data science. Just as a chemist learns how to clean test tubes and stock a lab, you'll learn how to clean data and draw plotsand many other things besides. These are the skills that allow data science to happen, and here you will find the best practices for doing each of these things with R. You'll learn how to use the grammar of graphics, literate programming, and reproducible research to save time. You'll also learn how to manage cognitive resources to facilitate discoveries when wrangling, visualizing, and exploring data.

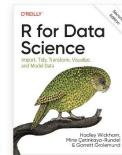

Table of contents

Report an issue

Acknowledgements C Edit this page

Welcome

This website is and will always be free, licensed under the CC BY-NC-ND 3.0 License. If you'd like a physical copy of the book, you can order it on Amazon. If you appreciate reading the book for free and would like to give back, please make a donation to Kākāpō Recovery: the kākāpō (which appears on the cover of R4DS) is a critically endangered parrot native to New Zealand; there are only 248 left.

If you speak another language, you might be interested in the freely available translations of the 1st edition:

- Spanish
- Italian
- Turkish

You can find suggested answers to exercises in the book at https://mine-cetinkayarundel.github.io/r4ds-solutions.

Please note that R4DS uses a Contributor Code of Conduct. By contributing to this book, you agree to abide by its terms.

#### Acknowledgements

R4DS is hosted by https://www.netlify.com as part of their support of open source software and communities.

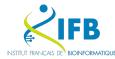

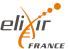

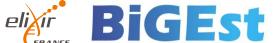

## Comparaison

| Method           | Jupyter                                                | Rmarkdown                                                               | Quarto                                                                                                |
|------------------|--------------------------------------------------------|-------------------------------------------------------------------------|----------------------------------------------------------------------------------------------------|
| IDE              | JupyterHub, JupyterLab                                 | R, Rstudio                                                              | VS Code, Jupyter, Rstudio, Neovim, TextEditor                                                         |
| Code mixing      | Limited                                                | Yes                                                                     | Yes                                                                                                   |
| Format           | ipynb                                                  | Rmd                                                                     | Qmd, Rmd, ipynb                                                                                       |
| Output           | Asciidoc, HTML, LaTeX, MD,<br>PDF, RST, Slide (Reveal) | HTML, PDF, Docx, ODT, RTF, MD, Slides (Powerpoint, Reveal,), Dashboard, | HTML, PDF, Docx, ODT, Epub, RTF, MD, Slides (Powerpoint, Reveal,), Wiki (MediaWiki,), Book, and more! |
| Reproductibility | Easy                                                   | Easy                                                                    | Yes (if done from the start)                                                                          |

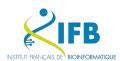

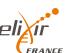

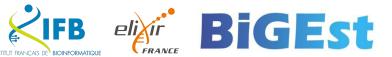

# And now we try?

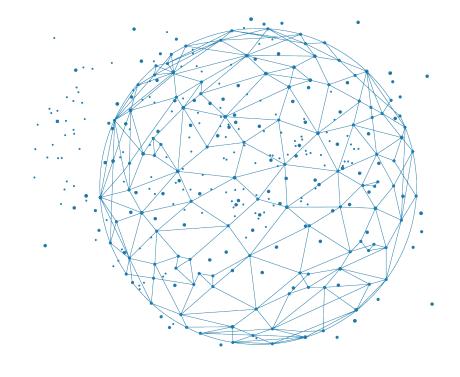

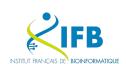

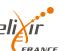

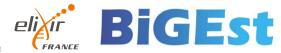

# Observable

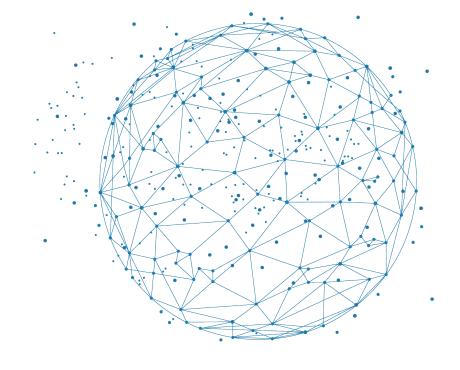

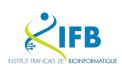

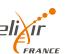

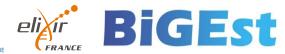

# Observable Framework

Observable is an online platform that enables users to create, execute, and share interactive notebooks. These notebooks on Observable are based on JavaScript and allow users to combine code, visualizations, and text within a single interactive document.

### **Analyzing web logs**

Web logs capture traffic metadata, such as the request time and route, how long the server took to respond, the response size, and so on. Analyzing web logs sheds light on both server performance and client behavior. Yet the common practice of summary statistics (e.g., 95th-percentile latency) often hides interesting patterns! This is because performance varies wildly based on the nature of the request, and unusual clients such as bots can easily hide in a sea of "natural" traffic.

What if — instead of summarizing — we plotted *every* request as a dot with time along  $x \rightarrow$  and latency (on a log scale) along  $y \uparrow$ ?

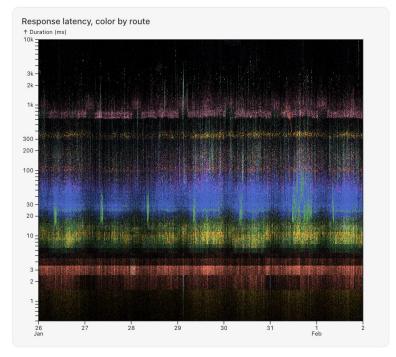

The plot above shows a sample of 7,633,176 requests to Observable servers over a 7-day period. Color encodes the associated route. Hover to see the route.

https://observablehq.com/framework/examples/api/

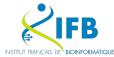

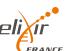

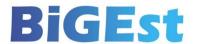

## Official documentation

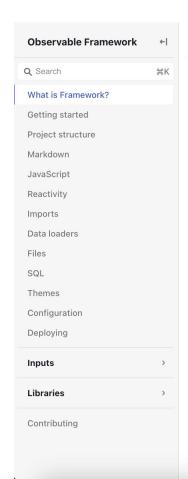

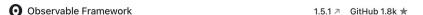

### What is Framework?

Observable Framework — or "Framework" for short — is an open-source static-site generator for data apps. By data app we mean an application that is primarily a display of data. Data apps help you derive insights (to understand) and evaluate potential decisions (to take action).

A data app might be a set of coordinated **interactive visualizations** for "self-service" analysis, perhaps to explore a computational model or to investigate activity;

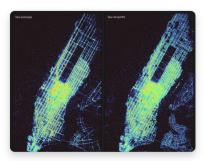

Taxi rides in New York City →

... or it might be a live dashboard that places current events in the context of recent or historical trends;

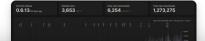

## Via quarto

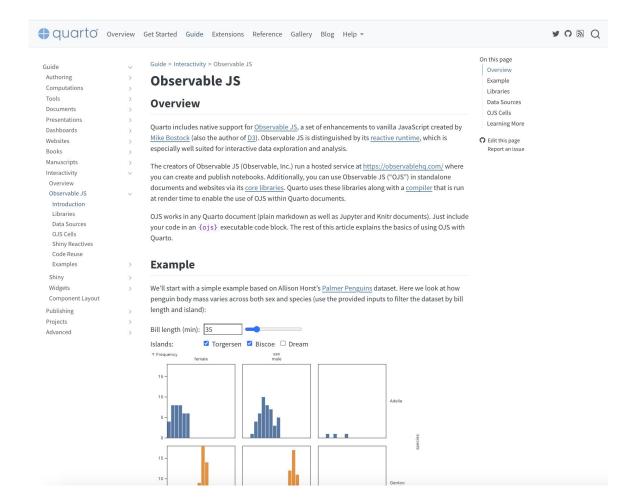

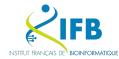

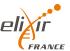

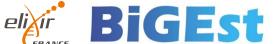